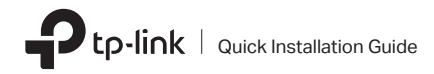

### 1 Connect to a Computer

Note: It is recommended to connect the adapter to a USB 3.0 ( $s \leftrightarrow$ ) port.

#### Wireless USB Adapter

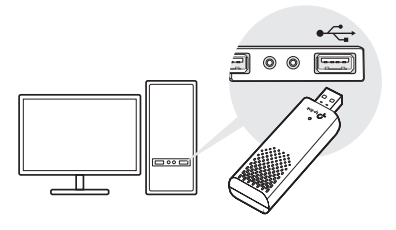

### 2 Install Driver

a. Go to My Computer or This PC.

b. Double click the TP-Link CD-ROM then run SetupInstall.exe to install driver.

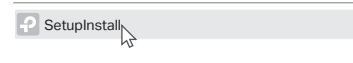

Notes:

- If you cannot find the setup program, please download the driver at www.tp-link.com/support.
- If an unknown publisher message pops up, select Yes to continue.
- If Windows User Account Control requires admin credentials, type user name and password of your Windows administrator account.

Images are for demonstration only.

# 3 Join a Wireless Network

- a. Click the network icon  $\left(\begin{matrix} \n\mathbb{I} \end{matrix}\right)$  on the taskbar.
- b. Select your Wi-Fi network, click Connect and enter the password when prompted.

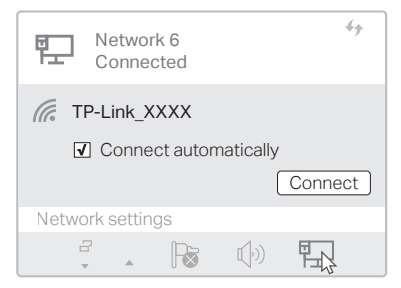

### **Troubleshooting**

If you have problems during the installation, please refer to the following online FAQs.

- T1. Can't find the hardware version of the adapter: https://www.tp-link.com/faq-46.html
- T2. Can't find or connect to the wireless networks: https://www.tp-link.com/faq-2253.html
- T3. Can't install the driver: https://www.tp-link.com/faq-2252.html

#### Safety Information

**·** Do not attempt to disassemble, repair, or modify the device. If you need

- . Do not use the device where wireless devices are not allowed
- **·** Do not use the device where wireless devices are not allowed. **·** Keep the device away from water, fire, humidity or hot environments.
- **·** This product can be powered only by power supplies that comply with Power Source Class 2 (PS2) or Limited Power Source(LPS) of IEC 62368-1.

## FHI  $\circledast$  25

For technical support, replacement services, user guides, and other information, please visit https://www.tp-link.com/support\_or simply scan the QR code.

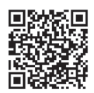